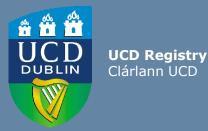

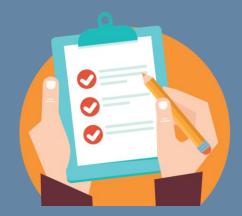

# Editing the Module Descriptor

This guide provides information for staff/faculty using the Curriculum Management System to edit module descriptors. Module Coordinator or School/College level access is required.

Further information and support on how to use the Curriculum Management System is available on the Curriculum Team <u>website</u>.

Last updated February 2023

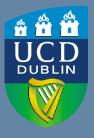

UCD Registry Clárlann UCD

### CONTENTS

| <b>Introduction</b>                                         | 3  |
|-------------------------------------------------------------|----|
| Accessing the Module Descriptor                             | 4  |
| Editing the Module Descriptor                               | 5  |
| Module Status Explained                                     | 6  |
| Module Details                                              | 7  |
| Mandatory Data                                              | 8  |
| <u>General Information / Quick Facts – Module Trimester</u> | 9  |
| Trimesters Explained                                        | 10 |
| Quick Facts (contd.)                                        | 11 |
| Credit Split by Trimester / Additional Characteristics /    |    |
| Micro-credential Flag                                       | 12 |
| Reading List / Module Places                                | 13 |
| Content/Learning Outcomes                                   | 14 |
| Student Effort Hours / FTE                                  | 15 |
| Requirements / Prior Learning                               | 16 |
| Assessment & Feedback                                       | 18 |
| Gradescale and Components                                   | 18 |
| Feedback Strategy / Exam Concurrencies                      | 20 |
| <b>Remediation</b>                                          | 21 |
| Associated Staff                                            | 22 |
| Associated Majors                                           | 23 |
| Micro-credential Details                                    | 24 |
| Importance of Accurate Module Descriptors                   | 25 |
| Useful Links & Reporting                                    | 26 |

# Introduction

#### What is a Module Descriptor?

A module is a self-contained unit of teaching and learning, normally delivered over one trimester. Each module has a credit value. One credit equals approximately 25 hours (20-30 hours) of student effort.

Section 3.16 of the <u>Academic Regulations</u> outlines the required elements of the module descriptor. These elements are recorded and maintained on the <u>Curriculum Management System</u> (CMS).

#### Who can edit a Module Descriptor?

Module Coordinators have access to amend their own descriptors using the <u>My Modules</u> menu of the Curriculum Management System.

Staff and faculty with School or College-level access to the Curriculum Management System have access to make changes to descriptors from their 'home' School or Unit via the same menu.

The <u>Curriculum Management Access Roles</u> report on InfoHub displays details of individuals in your School/College who currently have the different levels of access outlined above.

#### When can information be edited?

Modules should be reviewed and edited to ensure compliance with the <u>Academic Regulations</u> during the specified curriculum management timelines published on the <u>Curriculum website</u>.

**Please note:** changes to the module descriptor outside of curriculum management timelines or after delivery of a module has commenced will require approval as an <u>Exemption</u> on the basis of Exceptional Circumstances, as per the Academic Regulations.

# **Accessing the Module Descriptor**

#### Modules are accessed via the <u>My Modules</u> menu on the Curriculum Management System:

- 1. Log into InfoHub and click on the Students menu
- 2. Select Curriculum, Module Capacity & Timetables, then Curriculum Management System
- 3. Click on the **My Modules** menu to view your modules (or all modules associated with your School/Unit if you have School/College-level access)

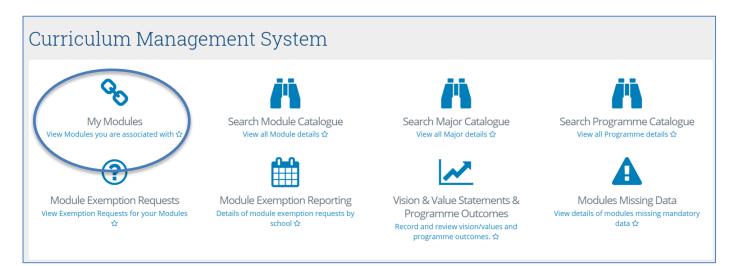

Select the correct Academic Year from the dropdown menu at the top of the page and click **View** to edit the module.

| Academic Year 👫 | School/Unit <b></b> | Module ID <b>i</b> î | Module Title 🛛 👫            | Module Coordinator | Credits <b>[</b> ] | Trimester 🛔 | Status  | Click to |
|-----------------|---------------------|----------------------|-----------------------------|--------------------|--------------------|-------------|---------|----------|
| 2023/2024       | Registry            | CURR10010            | Intro Curriculum Management | Lizanne Hutton     | 5.00               | Autumn      | Pending | View     |

# **Editing the Module Descriptor**

There are several ways in which information is recorded on the Module Descriptor:

2023/2024

Select values from dropdown
menus

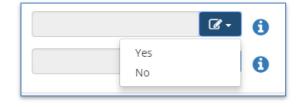

• Direct entry to fields

| • | Edit / delete values using the |
|---|--------------------------------|
|   | pencil / dustbin icons         |

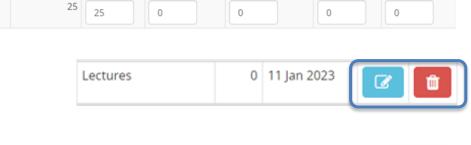

Capacity

Academic Year Overall Places Core/Option General Elective First Year Elective International Open Learning

• Add / Update / Save text

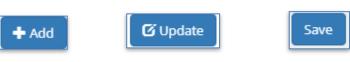

• The 'i' icon indicates that further information on the section is available. Click on the icon to view the additional detail.

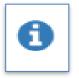

# **Module Status Explained**

Modules visible on the **My Modules** menu will have a **Status** associated. The table below gives information on the different statuses and their significance.

| Module Status     | Definition                                                                                                    | Editable?                                                                                                    |
|-------------------|----------------------------------------------------------------------------------------------------|----------------------------------------------------------------------------------------------------|
| Continuing Module | Details rolled forward from previous Academic Year. Some mandatory fields missing.                                                                 | Yes                                                                                                    |
| Active            | Module has been edited and all<br>mandatory elements have been<br>completed OR module was rolled<br>forward with all mandatory fields<br>complete. | Yes                                                                                                    |
| Inactive          | Module has been marked as no<br>longer on offer, or details have<br>not been rolled forward from<br>previous Academic Year                         | No. Contact your School<br>Administrator for assistance<br><b>Please note</b> : Your School<br>Administrator may need to<br>contact your College Liaison to<br>reactivate modules made inactive<br>in a previous Academic Year.* |
| Pending           | New module; mandatory requirements not yet complete                                                                                                | Yes                                                                                                    |

\*Use the <u>Curriculum Management – School Module Summary</u> menu on InfoHub to view modules from previous Academic Years.

# **Module Details**

Clicking to **View** your module will bring you to the screen below:

| CURR1001                                                                                                    | 0 - Intro Cu                                                | urriculum M            | lanager | nent for 20         | 023/2024                                                               |                           |           |
|----------------------------------------------------------------------------------------------------|-------------------------------------------------------------|------------------------|---------|---------------------|------------------------------------------------------------------------|---------------------------|-----------|
| 🗮 Module Menu 👻                                                                                                    | Module Descripto                                            | r (PDF) 🗸 Request Exem | nption  |                     | 🍐 My Modules                                                           | <b>Q</b> Module Catalogue | 🔦 CM Menu |
| <ul> <li>Module Details</li> <li>Content/Learni</li> <li>Student Effort I</li> <li>Requirements/</li> <li>Assessment &amp; I</li> <li>Associated Staf</li> <li>Associated Maj</li> </ul> | ng Outcomes<br>Hours/FTE<br>Prior Learning<br>Feedback<br>f | View                   | -       | Curriculum Mana     | rning resources availa<br>gement Timelines ava<br>he Module Descriptor | ilable here               |           |
| Module ID                                                                                                    | CURR10010                                                   |                        |         | Trimester           | Autumn                                                                 | C                         |           |
| Long Title                                                                                                    | Intro Curriculum Mana                                       | gement                 | œ       | VLE Setup           | Module in Brightsp                                                     | pace 🕜                    | • •       |
| Short Title                                                                                                    | Intro Curriculum Mana                                       | gement                 |         | Mode of<br>Delivery | Face-to-Face                                                           | C                         | • •       |
| Subject Area                                                                                                    | Curriculum Manageme                                         | ent                    |         |                     |                                                                        |                           |           |
| College                                                                                                    | Academic Affairs                                            |                        |         | Additional Char     | racteristics for 0                                                     | URR10010                  | -         |

- The Module Menu dropdown is used to navigate through the different sections of the descriptor
- There are buttons to generate a PDF report of the module descriptor and to initiate an exemption request (after module delivery has commenced, or for changes outside of published curriculum management <u>timelines</u>)
- On the right hand side there are links back to Curriculum Management System menu items and quick links to teaching and learning resources and curriculum management timelines

# **Mandatory Data**

Section **3.16** of the <u>Academic Regulations</u> sets out the mandatory requirements for the module descriptor. If any of these elements are incomplete, it will be indicated on the Module Details section as follows:

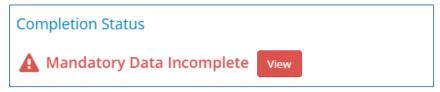

Clicking the red **View** button will generate a list of missing mandatory information for your module descriptor:

| Section                             | Comment     | Review |
|-------------------------------------|-------------|--------|
| Mode Of Delivery                    | is missing  | click  |
| Assessment Feedback Strategy        | is missing  | click  |
| Assessment Strategy                 | is missing  | click  |
| Carry forward Component ind         | is missing  | click  |
| Remediation Strategy                | is missing  | click  |
| Purpose and overarching Content     | is missing  | click  |
| Approaches to Teaching and Learning | are missing | click  |
| Learning Outcomes                   | are missing | click  |
| Student Effort Hours                | are missing | click  |

Use the 'Click' link to view and edit incomplete sections of the descriptor.

# **General Information / Quick Facts – Module Trimester**

#### **General Information**

- Most details in this section are fixed and based on information supplied when the module was first created.
- The Long Title field can be edited while the module has a status of 'Pending'.
- Contact your <u>College Liaison</u> for assistance with minor title amendments that cannot be made on the Curriculum Management System.

#### **Quick Facts - Module Trimester**

- Changes to the **Trimester** field are made on the <u>Update Module Details</u> menu of Module List Management by staff/faculty with School/College level access to the CMS.
- If your module trimester requires amendment, please also notify your local timetabling representatives.
- An explanation of trimester categories is available on page 10 of this guide.

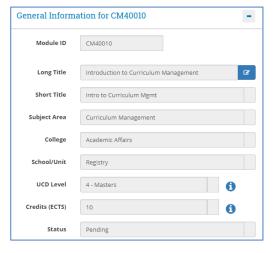

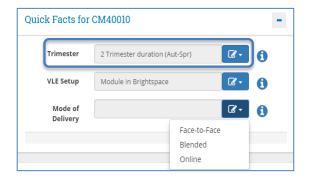

# **Trimesters Explained**

| Trimester                           | Description                                                                                     |
|-------------------------------------|-------------------------------------------------------------------------------------------------|
| Autumn                              | The module is offered in the Autumn Trimester only                                              |
| Spring                              | The module is offered in the Spring Trimester only                                              |
| Summer                              | The module is offered in the Summer Trimester only                                              |
| Two Trimesters<br>(Autumn – Spring) | The module spans the Autumn and Spring Trimesters continuously (September to May)               |
| Year long (12 months)               | The module spans a full 12 months (3 continuous trimesters from the student's intake term)      |
| Two Trimesters (Spring-<br>Summer)  | The module spans the Spring and Summer Trimesters continuously (January to August)              |
| Autumn & Spring                     | The module is offered at least once in Autumn and at least once in Spring                       |
| Autumn & Summer                     | The module is offered at least once in Autumn and at least once in Summer                       |
| Spring & Summer                     | The module is offered at least once in Spring and at least once in Summer                       |
| Autumn & Spring &<br>Summer         | The module is offered at least once in each of the three trimesters - Autumn, Spring and Summer |

# Quick Facts (contd.)

#### **VLE Setup**

You can indicate if your module will be available on the Brightspace Virtual Learning Environment (VLE) using the dropdown menu in the **VLE Setup** field.

- The default offering is 'Module in Brightspace'.
- **NOTE:** caution should be exercised if changing between 'Module in Brightspace' and 'Module in Brightspace (CRN)' after module delivery has commenced as it will lead to loss of data. Contact **IT Services** for advice.

| VLE Setup Option               | Description                                                                                                    |
|--------------------------------|----------------------------------------------------------------------------------------------------|
| Module in Brightspace          | This is the default set up in Brightspace. This option creates a separate module offering for each trimester the module is offered in - e.g. if it runs in Autumn and also in Spring, then in Brightspace you will have two module offerings as distinguished by the trimester in the title. |
| Module in Brightspace<br>(CRN) | This option creates a separate module offering for each CRN. It is not suitable if your module will only have one CRN.                                                                                                    |
| Module not in<br>Brightspace   | No module offering will be created on Brightspace, and it will not be visible to staff or students.                                                                                                    |

- The module Mode of Delivery should be classified as either:
  - $\circ$  Face-to-face
  - o Online
  - Blended (a combination of the two)

| Mode of<br>Delivery | <b>₫</b> ~                        | 0 |
|---------------------|-----------------------------------|---|
|                     | Face-to-Face<br>Blended<br>Online |   |

# Credit Split by Trimester/Additional Characteristics / Micro-credential Flag

#### **Credit Split by Trimester**

- Modules that span multiple trimesters will prompt a Credit Split by Trimester window to appear.
- Information recorded in this section is used to accurately calculate student workload per trimester.
- Ensure that credits are allocated to each trimester in which the module will be delivered

#### **Additional Characteristics**

- **Internship** modules should be flagged in the appropriate field.
- Similarly, any module that involves a clinical, fieldwork or placement component should be identified in this section.
- Information in the Clinical/Fieldwork/Placement field will have implications for the timing of remediation of fail grades.

#### **Micro-credential Flag**

 Modules available as <u>micro-credentials</u> should be indicated in this field. This will ensure that additional information can be recorded on the Micro-credentials Details tab.

| Credit Split I    | oy Trimester      |                   |
|-------------------|-------------------|-------------------|
| Save credit split |                   |                   |
| Module Credits    | Autumn Allocation | Spring Allocation |
| 10                | 5                 | 5                 |
|                   |                   |                   |

| Additional Characteri                    | stics for CM40010 |            | - |
|------------------------------------------|-------------------|------------|---|
| Please complete if applicable            | e:                |            |   |
| Internship Module                        | Yes               | <b>8</b> • | 0 |
| Clinical/ Fieldwork/<br>Placement Module | Clinical          | <b>8</b> - | 0 |

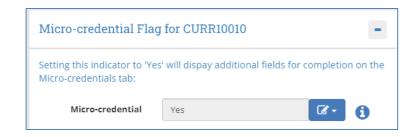

# **Reading List / Module Places**

#### **Reading List**

- Modules that have a **Reading List** can be denoted in this section using the checkbox. This alerts UCD Library that reading materials are required for the module. Requests can also be requested using the UCD Library Book Request Form (linked on screen).
- The text box can be used to list required reading materials (where these are known).

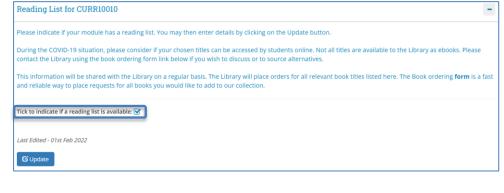

#### **Module Places**

- This section allows you to update individual categories of module places.
- To edit the Core/Option, General Elective, International, First Year Elective or Open Learning places, type new values in the relevant fields. For information on the different categories, click the f button.
- Use the Update Places button to save your changes. The Overall Places will calculate automatically based on details entered in the other fields.

|               | Capacity              |             |                         |                     |               |               |
|---------------|-----------------------|-------------|-------------------------|---------------------|---------------|---------------|
| Academic Year | <b>Overall Places</b> | Core/Option | <b>General Elective</b> | First Year Elective | International | Open Learning |
| 2023/2024     | 25                    | 25          | 0                       | 0                   | 0             | 0             |

**Note:** Open Learning places are designated for students on the Open Learning programme offered through Access & Lifelong Learning. Modules available on the Open Learning programme structure must have Open Learning places assigned. Contact your School Office or Access & Lifelong Learning (<u>all@ucd.ie</u>) for further assistance.

#### << Back to Contents

# **Content / Learning Outcomes**

- Navigate to the Content/Learning Outcomes section via the Module Menu dropdown located in the top left of the page.
- Overarching Content (formerly the module description), Learning Outcomes and Approaches to Teaching are mandatory for all modules.
- In each case, click the Add button to enter new information or the Update button to edit existing information.
- The description of the module is referred to as **Purpose and Overarching Content**.
- The Learning Outcomes section indicates what students should be able to do on completion of the module.
- The **Indicative Module Content** section is not mandatory, but may be required by some Schools/Units to support study abroad activities in consultation with partner Universities.
- **Approaches to Teaching and Learning** may include: active/task-based learning; peer and group work; lectures; critical writing etc.

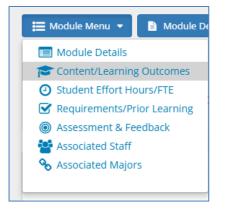

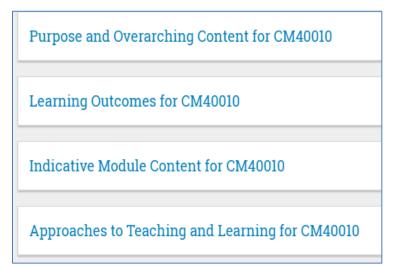

#### << Back to Contents

# **Student Effort Hours / FTE**

#### **Student Effort Hours**

**Student Effort Hours** indicate the time and effort expected of a student enrolled to the module. This is linked to the credit value of the module (1 ECTS = 20-30 hours student effort). Student Effort Hours are made up of the following elements:

- Contact Time: all scheduled learning activities where the lecturer/teacher is present. A range of deliveries is available – for more information see the <sup>1</sup> button on the module descriptor. Note: if a particular contact time is to be timetabled, it <u>must</u> be recorded on the module in this section.
- **Specified Learning Activities:** prescribed tasks that students are expected to complete 'out-of-class' and without the lecturer/teacher being present, e.g. projects, online activities (i.e. blogs, quizzes, online group discussion without a teacher present), some forms of practical work, and preparation for and time for assessment.
- **Autonomous Student Learning**: independent study essential to achieving a full understanding of the specified learning outcomes for the module.

| Student Effort - Type               | Hours | Last Modified |   |   |  |  |  |
|-------------------------------------|-------|---------------|---|---|--|--|--|
| Contact Time                        |       |               |   |   |  |  |  |
| Lectures                            | 12    | 25 Jan 2023   | Ø | Û |  |  |  |
| Tutorial                            | 12    | 25 Jan 2023   | Ø | Û |  |  |  |
| Laboratories                        | 6     | 25 Jan 2023   | Ø | Û |  |  |  |
| Total Contact Time                  | 30    |               |   |   |  |  |  |
| Specified Learning Activities       |       |               |   |   |  |  |  |
| Specified Learning Activities       | 30    | 25 Jan 2023   | Ø | Û |  |  |  |
| Total Specified Learning Activities | 30    |               |   |   |  |  |  |
| Autonomous Student Learning         |       |               |   |   |  |  |  |
| Autonomous Student Learning         | 50    | 25 Jan 2023   | Ø | Û |  |  |  |
| Total Autonomous Student Learning   | 50    |               |   |   |  |  |  |
|                                     |       |               |   |   |  |  |  |

110

#### **FTE Breakdown**

• **FTE** (Full Time Equivalent) information is entered when teaching on a module is shared between two or more Schools/Units. The shared percentage between Schools/Units must total 100%.

Total

• If there is no shared teaching, do not complete this section.

# **Requirements / Prior Learning**

#### **Prior Learning**

The **Prior Learning** section is used to record advisory text about module learning:

- Recommendations
- · Requirements, and
- Exclusions

Information entered here is published to students but <u>will not</u> systematically control or restrict registration to the module during online module registration.

#### **Module Requisites**

The **Requisites** section is used to record details of:

- Pre-requisites
- Co-requisites
- Required modules

A full description of each is available on page 17 of this guide.

# Registration to the module will be restricted by the conditions set out in the requisites section.

If there is more than one requisite module, `and' will automatically display in the **And/Or** column.

If students are required to complete only some requisite modules e.g. 'either/or' combinations of modules, the details must be recorded in the **Complex Requisite Request** section. Requisites will be configured by the Curriculum Team based on these instructions.

| Requirement              | Details                                                                        | Last Modified |   |   |
|--------------------------|--------------------------------------------------------------------------------|---------------|---|---|
| Learning Exclusions      | Students any prior knowledge in this subject are not eligible for this module. | 26 Jan 2023   |   | Û |
| Learning Recommendations | Prior publication experience, interest in an academic career.                  | 26 Jan 2023   | Ø | Û |
| Learning Requirements    | No prior knowledge of the subject required.                                    | 26 Jan 2023   | ß | Ĥ |

| And/Or | Required Module               | Туре          | Last Modified |   |   |
|--------|-------------------------------|---------------|---------------|---|---|
|        | CURR10020 - Test Module One   | Required      | 26 Jan 2023   |   | Û |
| And    | CURR10030 - Test Module Three | Pre-requisite | 26 Jan 2023   | Ø | Û |
| And    | CURR10040 - Test Module Two   | Co-requisite  | 26 Jan 2023   | Ø | Û |

| Complex requiremer    | nts for this module |
|-----------------------|---------------------|
| One of the three modu | les listed.         |

# **Requirements / Prior Learning (contd.)**

| Requisite Type | Brief Description                                                                                                    |
|----------------|----------------------------------------------------------------------------------------------------|
| Pre-Requisite  | Students must have achieved credit for demonstrating the required learning outcomes associated with the modules listed or through appropriate recognition of prior learning or concurrent learning. |
| Required       | Students must have attempted the modules listed as `Required' in order to register to the module.                                                                                                   |
| Co-Requisite   | Students must also take or have taken the modules listed as co-requisites in order to register to the module.                                                                                       |

#### **Incompatible and Equivalent Modules**

- The **Incompatibles** section is used to record modules whose material is so similar that students cannot earn credit for both modules.
- Entering an incompatible module in this section will create a corresponding record on the other module descriptor.
- If your module is a direct replacement for another, the previous module code should be recorded in the **Equivalent Modules** section.
- Both the Incompatible and Equivalent module sections will restrict student access to modules during registration.

# **Assessment & Feedback: Grade Scale and Components**

Grade Scale

#### **Grade Scale**

There are three grade scale options for a module:

- Letter grades
- Pass/Fail (GPA Neutral)
- Distinction/Pass/Fail (GPA Neutral)

+ Add

# Letter grades Letter grades Pass/Fail (GPA Neutral) Distinction/Pass/Fail (GPA Neutral)

#### **Carry Forward of passed Components**

- This field indicates to students whether passed components from the initial attempt at a module can be carried forward to a repeat attempt
- If 'Yes' is selected, passed components must be manually entered in Grade Entry / Brightspace as part of grading of the repeat attempt

| Carry Forward of passed Components |            |
|------------------------------------|------------|
| Yes                                | <b>I</b> - |
|                                    | Yes        |
|                                    | No         |

#### **Assessment Strategy**

- The assessment strategy of the module outlines how students will be assessed. Details recorded in this
  section will appear on the Grade Entry system and are published to students on the <u>Current Students</u>
  <u>Course Search</u>.
- All modules require at least one assessment component (type to be selected from a predefined list), and the total weighting of all components must equal 100%.

| Assessment<br>Type | Details                                                                                    | Timing      | Component<br>Information | % of<br>Final<br>Grade | Component | Must-<br>Pass | In-module<br>Component Repeat<br>Offered | Last<br>Modified |   |   |
|--------------------|--------------------------------------------------------------------------------------------|-------------|--------------------------|------------------------|-----------|---------------|------------------------------------------|------------------|---|---|
| Essay              | Essay appropriate to this level of study reflecting the module themes and course readings. | END_SEM_SUB | Open Book:No             | 100.00                 | Graded    | Yes           | Yes                                      | 26 Jan<br>2023   | Ø | Û |
| Total              |                                                                                            |             |                          | 100.00                 |           |               |                                          |                  |   |   |

• See overleaf for further detail on information gathered in this section.

#### << Back to Contents

# Assessment & Feedback: Grade Scale and Components (contd.)

**Timing:** if an end-of-trimester examination is to be centrally timetabled, an End of Trimester Exam of appropriate duration <u>must</u> be selected in the **Timing** field.

**Must-Pass Components:** must be a minimum of 20% of the overall weighting, except for competencybased assessments where the minimum is 10%. Modules with must-pass components must offer an **in-module component repeat** ahead of the Programme Examination Board, with the exception of Clinical, Fieldwork or Placement modules. See section **4.15** of the <u>Academic Regulations</u> for more information.

**Open Book: t**he Open Book option will only appear if Examination has been selected as the **Assessment Type**.

#### **Component Conversion Scale:**

there are seven component scale options available. Further details are available on the Assessment <u>website</u> or by clicking on the **()** button.

| Assessment Type*                   | ×                                                                                                    |
|------------------------------------|----------------------------------------------------------------------------------------------------|
|                                    | 0                                                                                                    |
| Description*                       |                                                                                                    |
|                                    |                                                                                                    |
|                                    |                                                                                                    |
|                                    | Free text field that allows you to provide a short description of the assessment type. 200 characters le               |
| Timing                             | T                                                                                                    |
|                                    | Select the week of the trimester that assessment will take place or duration of the terminal exam.                     |
| Must Pass Component                | ○ Yes ○ No                                                                                                    |
|                                    | Must be a minimum of 20% of the overall weighting, except for competency based assessments where the minimum is 10%. 🕄 |
| Competency based Component         | ○ Yes ○ No                                                                                                    |
|                                    | A competency based assessment is one required by a Professional, Statutory or Regulatory body (PSRB)                   |
| In-module Component Repeat Offered | ⊖ Yes ⊖ No                                                                                                    |
|                                    | If the component is 'Must-Pass' then 'Yes' must be selected.                                                           |
| % Final Grade                      |                                                                                                    |
|                                    | Weighting of the particular assessment type, expressed as a percentage.                                                |
| Component Scales                   |                                                                                                    |
|                                    |                                                                                                    |
|                                    | Graded                                                                                                    |
|                                    | Pass/Fail Grade Scale                                                                                                  |
| Save                               | Standard conversion grade scale 40%                                                                                    |
|                                    | Alternative linear conversion grade scale 40%                                                                          |
|                                    | Alternative non-linear conversion grade scale 50%                                                                      |
|                                    | Alternative linear conversion grade scale 60% (Chinese modules)                                                        |
|                                    | Other                                                                                                    |

# **Assessment Feedback Strategy / Exam Concurrencies**

#### **Assessment Feedback Strategy**

- At least one feedback strategy must be selected per module, together with an indication of when feedback will be given.
- <u>Academic Regulations</u> (section
   **4.35**) specify that feedback must be given no later than 20 working days after the deadline for submission of each piece of assessed work.
- A full explanation of available feedback strategies can be viewed by clicking on the (1) button.

#### Assessment Feedback Strategies

Select the feedback strategy/strategies that will be used in this module (select all that apply).

#### Feedback Strategies 📵

#### Select all that apply.

- Feedback individually to students, post-assessment
- Group/class feedback, post-assessment
- Feedback individually to students, on an activity or draft prior to summative assessment
- Online automated feedback
- Self-assessment activities

Peer review activities

#### Sequence of Feedback

Describe, for your students, how the feedback strategy/strategies relate to the module's assessment(s), including the sequence of assessment and feedback activities throughout the module.

#### **Exam Concurrencies**

This section records operational information about modules with assessments that must be timetabled at the same time, and whether separate papers are required for separate CRNs.

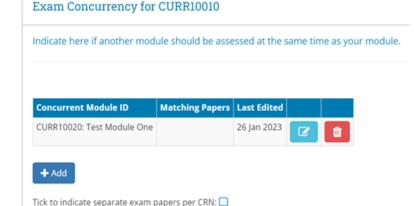

## **Assessment & Feedback: Remediation**

- A remediation strategy must be specified for each offering of a module.
- There are three remediation types to choose from: In-Module Resit, Resit and Repeat.
- The remediation options visible on the dropdown menu will depend on the trimester and duration of the module see the i outton for full details. A resit will not be presented as a remediation option for modules that span more than one trimester continuously.

| Remediation<br>Type | Description                                                                                                    |
|---------------------|----------------------------------------------------------------------------------------------------|
| In-module resit     | An in-module resit assessment is offered to students with a provisional failing<br>grade. This must be communicated to students and the in-module resit<br>assessment must take place before the relevant Programme Exam Board. The<br>timing must be made clear to students and the arrangements managed locally.                                                                     |
| Resit               | An opportunity for students to demonstrate that they have achieved the major<br>learning outcomes of the module. Reattendance is not required. The Module<br>Coordinator must decide the trimester in which the resit will take place from the<br>two options offered. A resit is not permitted if an in-module resit is offered or if a<br>repeat is available within two trimesters. |
| Repeat              | Students re attend the module in full. The module must be available to reattend within two subsequent trimesters, unless it's a clinical/fieldwork/placement where the repeat must be offered within three trimesters.                                                                                                    |

 If a formally timetabled end of trimester examination is required for a resit, 'Yes' and the appropriate duration should be entered in the **Terminal Exam** field.

| Remediation Type | Remediation Timing    | Resit In | Terminal Exam | Last Edited |   |   |
|------------------|-----------------------|----------|---------------|-------------|---|---|
| Resit            | Within Two Trimesters | Spring   | No            | 20 Jan 2023 | C | Û |

# **Associated Staff**

- All faculty involved in the teaching of a module must be recorded on the module descriptor (see section 3.16(d) <u>Academic Regulations</u>)
- These details can be recorded on the Associated Staff section. Use the **Add Associated Staff** button and the edit/delete icons on the right can be used to complete the details.
- This section is linked to the <u>Module Access Management</u> menu on InfoHub and details recorded here will grant access to certain aspects of module information. An explanation of roles and the level of access associated with each is summarised on the <u>FAQ page</u>.
- Details of Associated Staff should be reviewed regularly to ensure access to module information is appropriate and up-to-date in line with GDPR principles.

| Associated Staff for CURR10010                         |              |                                           |    |                             |                              |   | - |  |
|--------------------------------------------------------|--------------|-------------------------------------------|----|-----------------------------|------------------------------|---|---|--|
| Staff associated with this module may be added here. 🛈 |              |                                           |    |                             |                              |   |   |  |
| + Add Assoc                                            | iated Staf   |                                           |    |                             |                              |   |   |  |
| L†<br>Role                                             | Name         | Which Academic Year's data can be viewed? | lt | When can data<br>be viewed? | Which CRNs can<br>be viewed? |   |   |  |
| Lecturer / Co-<br>Lecturer                             | Test<br>Test | From 2023/24 onwards                      |    | Always                      | All                          | Ø | Ê |  |

 Changes to Module Coordinator can be made by staff/faculty with School/College-level <u>access</u> to the CMS on the <u>Module List Management</u> menu.

## **Associated Majors**

This section is for information purposes only and indicates the Programmes, Majors and Stages where the module is currently used, and whether it is a core or option.

**Please note:** Only September intake majors will be displayed here. Please contact your <u>College Liaison</u> for advice on modules linked to January and May-intake majors.

| _                                       |                                     |       |               |
|-----------------------------------------|-------------------------------------|-------|---------------|
| Programme                               | Major/Concentration                 | Stage | Module Type   |
| BHACS001 - BA                           | PTI1 - Politics Minor               | 2     | Core Module   |
| BHACS001 - BA                           | PTJ1 - Politics Joint Major         | 2     | Core Module   |
| BHACS001 - BA                           | PTS2 - Politics & Internl Relations | 2     | Core Module   |
| BHACS004 - BA International German      | PTJ1 - Politics Joint Major         | 2     | Core Module   |
| BHACS005 - BA International Spanish     | PTJ1 - Politics Joint Major         | 2     | Core Module   |
| BHACS011 - BA International             | PTI1 - Politics Minor               | 2     | Core Module   |
| BHACS011 - BA International             | PTJ1 - Politics Joint Major         | 2     | Core Module   |
| BHACS011 - BA International             | PTS2 - Politics & Internl Relations | 2     | Core Module   |
| BHACS014 - Arts (P/T)                   | PTI1 - Politics Minor               | 2     | Core Module   |
| BHACS014 - Arts (P/T)                   | PTJ1 - Politics Joint Major         | 2     | Core Module   |
| BHACS014 - Arts (P/T)                   | PTS2 - Politics & Internl Relations | 2     | Core Module   |
| BHLAW012 - Law with Politics            | PTI2 - BCL Politics                 | 2     | Option Module |
| BHSOC001 - Social Science               | PTI1 - Politics Minor               | 2     | Core Module   |
| BHSOC001 - Social Science               | PTJ1 - Politics Joint Major         | 2     | Core Module   |
| BHSOC001 - Social Science               | PTJ2 - Politics Core Modules        | 2     | Core Module   |
| BHSOC002 - Social Science International | PTJ1 - Politics Joint Major         | 2     | Core Module   |

# **Micro-credential Details**

This section is used to record additional information for modules that are available as micro-credentials

**Please note:** Modules can only be offered as microcredentials when authorised by a Head of School and approved through relevant processes. See <u>www.ucd.ie/microcredentials</u> or contact <u>microcredentials@ucd.ie</u> for further information and advice.

The following additional information should be recorded:

- **Duration:** select the micro-credential duration in weeks, typically 12 for a module delivered within a trimester
- Attributes: select up to three attributes from the list provided
- Who Should Apply: a description of the target audience for the micro-credential
- **How Will I Benefit:** a description of how the microcredential will benefit the learner and their employer
- **Am I Eligible:** an outline of the entry requirements for the micro-credential. If the micro-credential forms part of a major, these requirements must match the eligibility criteria of the major
- Related Micro-credentials & Awards: if the microcredential is part of a UCD award details can be recorded in this field

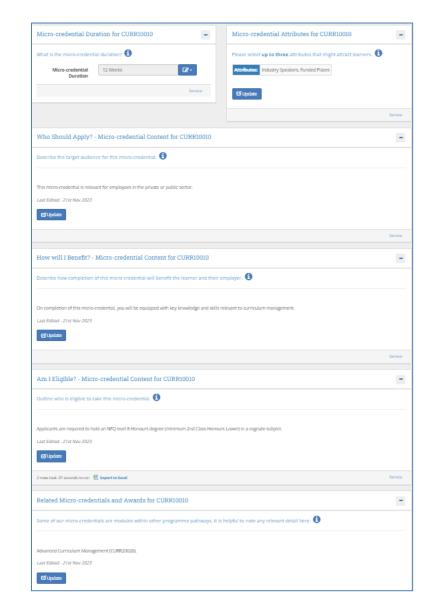

#### << Back to Contents

# **Importance of Accurate Module Descriptors**

- Accurate module descriptors allow students to make fully-informed module selections during registration
- Module descriptor information for the upcoming Academic Year is published on the Currents Students <u>Course</u> <u>Search</u> in June
- Information recorded on the module descriptor also have important operational implications. A selection of these is outlined in the table below.

| Section                        | Why is this important?                                                                                                    |
|--------------------------------|----------------------------------------------------------------------------------------------------|
| Long Title                     | Formal module title that appears on transcripts and diploma supplements                                                                                                    |
| VLE Set-up<br>(Brightspace)    | Determines the availability of the module on Brightspace                                                                                                    |
| Trimester and Module<br>Places | Referenced by Room Allocations during the timetabling process. Inaccurate information can lead to delays in timetabling the module                                                                                          |
| Reading List                   | Indicates to UCD Library that reading materials will be required for the module                                                                                                    |
| Student Effort Hours           | Class contact (lecture, tutorial, etc.) must be listed in the Student Effort Hours section in order to be timetabled by Room Allocations. Inaccurate or incomplete information can lead to delays in timetabling the module |
| Assessment Strategy            | Required to enable grades to be entered in the grade entry system.<br>End-of-trimester exams will not be centrally timetabled unless this is specified<br>here                                                              |
| Remediation                    | Resit opportunities are set up for registration on the basis of details entered into this section                                                                                                    |

# **Useful Links and Reporting**

- System Access and Training: contact your College Liaison or email curriculum@ucd.ie
- Module Descriptor Edit Timelines 2023/24
- Curriculum Management System guides and checklists
- Academic Regulations
- UCD Assessment
- <u>Current Students Course Search</u>
- InfoHub Reporting: key reports listed in the table below; see the <u>Curriculum Management Reports</u> <u>Checklist</u> for more comprehensive details

| I want to:                                                                                                    | InfoHub Report                                                                  |
|----------------------------------------------------------------------------------------------------|---------------------------------------------------------------------------------|
| Check CMS access for staff and faculty in my School                                                                        | Curriculum Management Access Roles                                              |
| See modules in my School for current and previous<br>Academic Years                                                        | <u>Curriculum Management - School Module</u><br><u>Summary</u>                  |
| Do a wildcard search of entire module catalogue<br>for current or previous Academic Years across all<br>Schools/Units      | <u>Curriculum Management - School Module</u><br><u>Summary</u> – Keyword Search |
| View details of modules missing mandatory data or with anomalies to be addressed                                           | Modules Missing Data                                                            |
| View details of all modules for which I am currently the Module Coordinator and who else has access                        | Manage My Modules – Who has Access?                                             |
| View core and option modules on a major/stage                                                                              | Structures by Major                                                             |
| Review inactive modules on stages, majors/stages<br>with no associated modules, option rules with no<br>associated modules | Majors Missing Data                                                             |

#### << Back to Contents

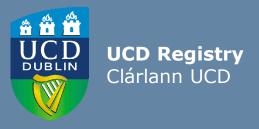

#### The Curriculum Team | An Fhoireann Churaclam

Customer & Curriculum Operations | Oibríochtaí Custaiméirí agus Curaclaim Tierney Building | Áras Uí Thiarnaigh UCD | UCD Belfield | Belfield Dublin 4 | Baile Átha Cliath 4 Ireland | Éire

W: <u>www.ucd.ie/registry/staff/registryservices/curriculum/</u> E: <u>curriculum@ucd.ie</u>